## 17.239 | 08.23.2022

Last Modified on 11/01/2023 1:08 pm EDT

## Energy Force

- **BRUT-293 / Update Posting Location** A new enhancement has been added to update the posting location of a journal at *Supervisor Menu / Processes / Utility Menu / Update Posting Division*. A new user right is required.
- **BRUT-320 / Entries in Audit Log** Changes have been made to entries in the Audit Log for tank transfers. The affected field lines on the transfer to the new customer start with *N* but were displaying the RRN from the customer from which the tank had been transferred. These lines now record the RRN on the newly created tank.
- **BRUT-343 / Inactivate Handhelds** Energy Force now has the ability to inactivate EnergyTrack and MobileService handhelds. The *Inactive* checkboxes have been added to the corresponding handheld setup menus. Downloads will not be created for inactive handhelds. This will help in speeding up handheld downloads.

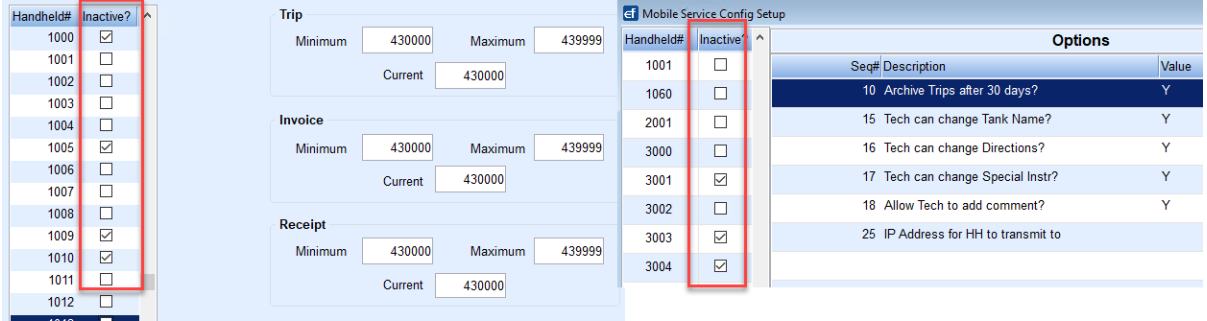

- **BRUT-382 / Serial Number Transactions** *Change Serial Number* transactions on company-owned tanks has been added to the Audit Log at *Supervisor Menu / Processes / Audit Menu / Audit Log*.
- **BRUT-384 / Deferred Billing** The function of processing deferred billing for a customer with no delivery history or prior deferred billing but the monitor had customer-owned gallons is now working as expected. (The error received was *Invalid object name "DeferredBillingTempCustomerLedger"*).

## **EnergyService**

- **BRUT-365 / Confirmation Prompts** Confirmation prompts have been added to MobileService for each step of the process:
	- At the start of the Communication process, MobileService checks for connectivity to the server as usual.

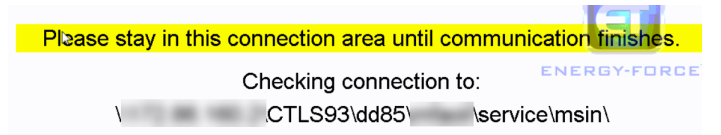

o If communication was successful, there will be one message at the end indicating all communication steps were successful.

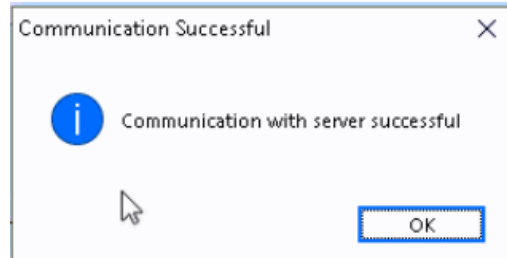

Trip reports are sent next. MobileService now verifies the zip file(s) made it to the *MSIN* folder. If the trip does not make it to the server, the technician will receive the message below and the trip will remain unchecked so it can be sent again. If the technician chooses **OK**, the communicationserrors.log will open to show more specific details. If **Cancel** is selected, MobileService will go back to the Main Menu so Communication can be tried again.

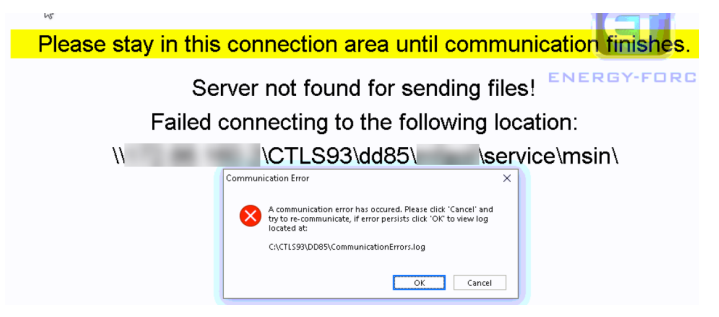

The new download is then transferred to MobileService. If this step is not completed, the technician will receive the following message with the option to try again.

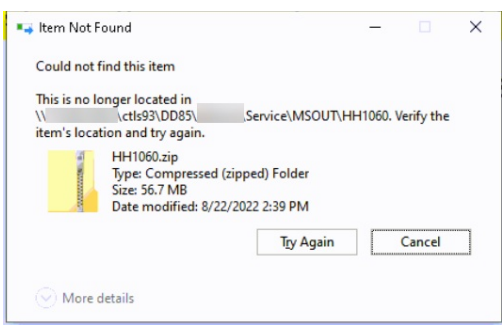

## **EnergyTrack**

**BRUT-292 / Prepaid Contract Invoices** – Enhancements for printing 100% Prepaid Contract Invoices from EnergyTrack have been made. Handheld option *30 Contracts 100% Prepaid* was an all or nothing setting. This option was only used if the only type of contract offer was prepaid. A field has been added in the *Bill Type* Maintenance Table to identify which Bill Types are *100% PrePaid*.

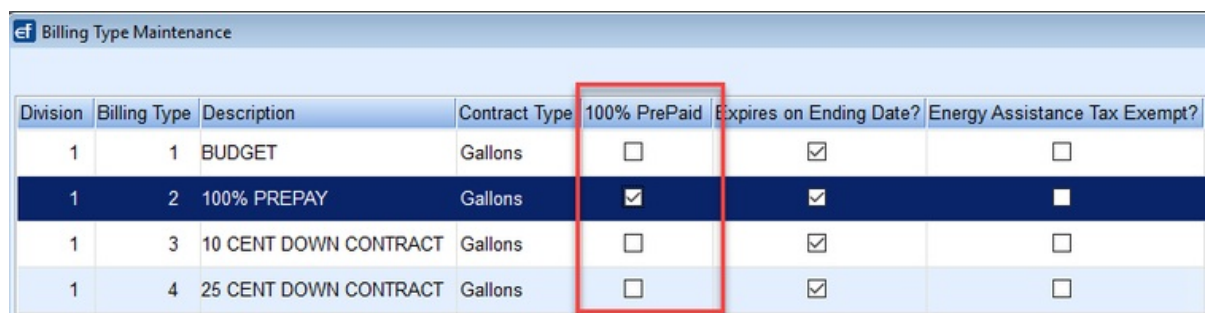

If the Bill Type is marked *100% PrePaid*, the EnergyTrack Invoice will subtract the amount (including taxes) covered by the contract from the total of the Invoice and display the *Net Due* amount.

**BRUT-326 / Confirmation Prompts** – Confirmation prompts have been added to EnergyTrack for each

process:

At the start of the Communication process, EnergyTrack checks for connectivity to the server as usual.

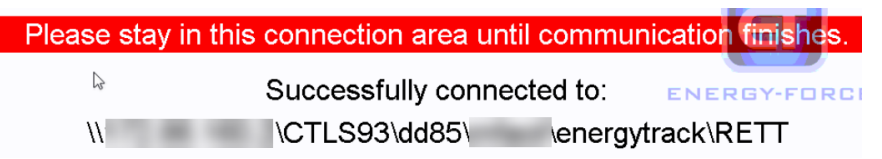

o If communication was successful, there will be one message at the end indicating all communication steps were successful.

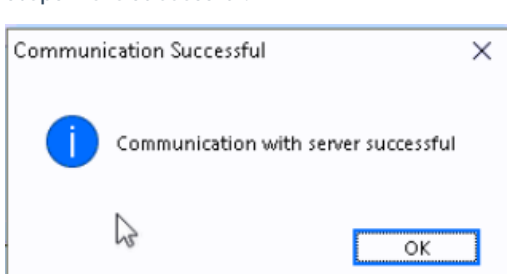

Trip reports are sent next. EnergyTrack now verifies the zip file(s) successfully made it to the*Rettlin* folder. If the trip does not make it to the server, the driver will receive the message below and the trip will remain unchecked so it can be sent again. If the driver choose **OK**, the communicationserror.log will open to show more specific details. If **Cancel** is selected, EnergyTrack will go back to the Main Menu so communication can be tried again.

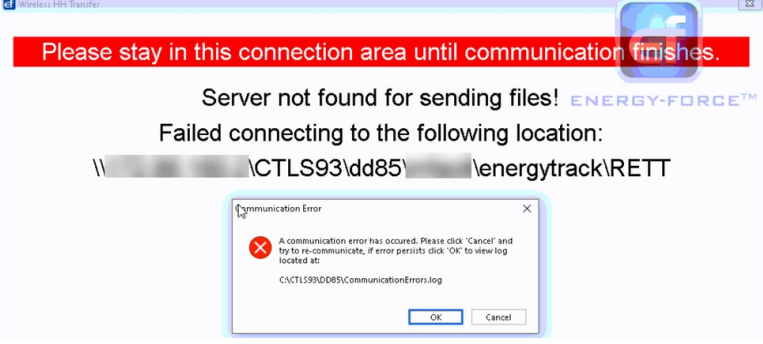

The new download is then transferred to the handheld. If this step is not completed, the driver will receive the following message with the option to try again.

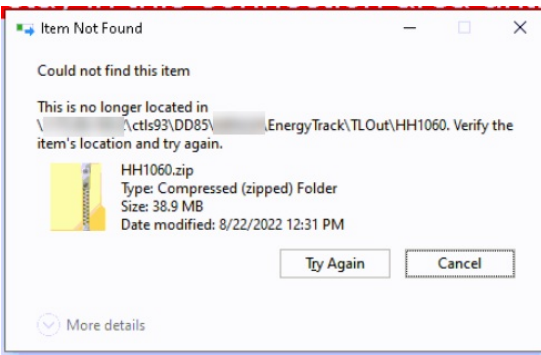